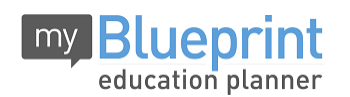

## **LOGIN**

- 1. Visit **[www.myBlueprint.ca/tcdsb](http://www.myblueprint.ca/tcdsb)**
- 2. Click **Login with School Account**
- 3. Enter your TCDSB username and password

## ONLINE COURSE SELECTION GUIDE FOR STUDENTS

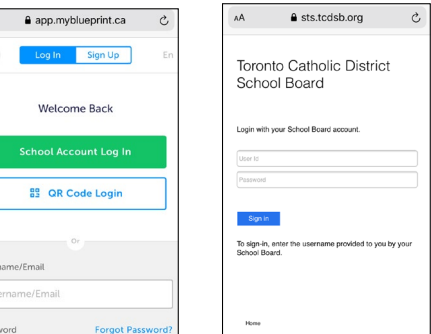

## **COURSE SELECTION**

On the left hand side of your screen, click on *High School*.

\* If using your smartphone, click on the "3 line icon" on the left side of screen. Now, click on **High School**.

a app.myblueprint.ca Student Account  $\bullet$  $\bullet$  1.050 points  $Gr.9$  $\checkmark$ **DM ET Mone** Home Dashboard Tasks Classes Goals Portfolios

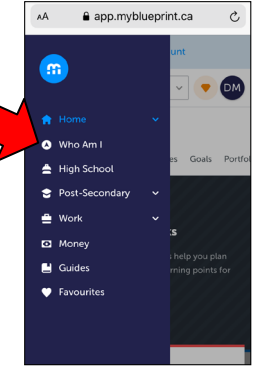

- **1) ADD COURSES FOR NEXT YEAR**
	- In High School Planner, click *+ [Course].*
	- For grade 10s, myBlueprint has listed the compulsory courses needed. Click on HISTORY (for example) and then choose the appropriate level. You will need to do this for the 6 compulsory courses.
	- For the 2 elective courses, click *+ [Course]* and you can explore the available courses.
	- Click the blue *Add Course* button when you find the course you want.
	- Be sure to pick 9 courses (8 courses and one alternate)
- **2) REVIEW COURSES**  When you are ready to submit your course selections, click the *Review Course Selections* button and give your course selection one final look over. **Review Course Selections**
- **3) SUBMIT COURSES**  Once you have carefully reviewed the **Details** page to ensure that you are meeting the requirements for the courses you have selected and that the courses that appear are correct, click on *Submit Course Selections*. Add a **Comment** if you are taking a summer school course.
- **4) PRINT OR SAVE SIGN-OFF SHEET**  For your records. *NOTE: The sign-off sheet will show in another tab or window.* Then click *Send Approval Email* and enter your parent/guardians email address
	- Print Sign-Off Sheet

**Submit Course Selections** 

**5) Your PARENT/GUARDIAN** must approve your course selection in order for it to be complete. This will now show as **∕Approved** in your myBlueprint account

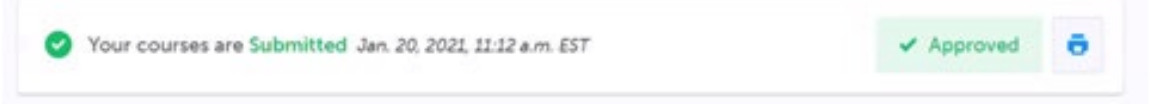

**YOU'RE DONE! Be sure to have your courses approved by your parent/guardian by** Thursday, February 25th.